## **Centro de Enseñanza de Computación e Informática**  CEPEU

Institución Educativa con más de 25 años al servicio del país Web: https:/[/www.cepeu.edu.py](http://www.cepeu.edu.py/) Email: [cepeu@cepeu.edu.py](mailto:cepeu@cepeu.edu.py) **Estados Unidos 824 Casi Fulgencio R. Moreno Tel-Fax: 202-146 ó 202-211** Cel.: (0982) 931.492

## CURSO DE INSTALACIÓN Y ADMINISTRACION DE SERVIDORES LINUX

DURACIÓN: 4 MESES=96 HORAS INSCRIPCION: 100.000 GUARANIES MENSUALIDAD: 200.000 GUARANIES AL CONTADO: 770.000

## **PROGRAMA DE ESTUDIOS**

**Módulo Nº 1** del Curso de Ubuntu para Servidores. Empezamos con El Servidor http. Vemos como instalar, configurar y utilizar El Servidor Apache. Estructura de localización de archivos y modificación del archivo de configuración. En una segunda parte vemos como instalar XAMPP para Linux. Paquete integrado que incluye Apache, MySQL, PHP, Perl y phpMyAdmin. Vemos también su instalación configuración, localización de archivos, principales comandos.

**Módulo Nº 2** del Curso Ubuntu Servidores. Instalación de un Server Mail. Introducción a los Servidores Mail: MTA, MDA, MUA; Agentes para la transferencia de Mails; Instalar Postfix y Paquetes asociados: clamav, mailx, mailscanner, postfix, postfix-docs, postgrey y qpopper. Modelos de Configuración de Postfix; Instalación desde la línea de comandos. Envío de nuestro primer mail con mailx y con Thunderbird.

**Módulo Nº 3** del Curso de Ubuntu Servidores. Configuración Servicio POP3. Instalación no-ip; Configuración Postfix; El archivo main.cf; Identificar Host y Dominios; Reescribir direcciones y uso de aliases, Aceptar mails para un dominio completo; Activar Qpopper para soporte POP/POP3; Instalar xinetd; Integrar Qpopper con xinetd; Recibir emails en nuestro servidor a través de Thunderbird.

**Módulo Nº 4** del Curso de Ubuntu Servidores. Antivirus y AntiSpam. Terminamos de configurar nuestro Server Mail Postfix añadiéndole Antivirus y AntiSpam. Greylisting con postgrey; Añadir Parámetros en la configuración de Postfix para rechazar Mails falsos; Integrar MailScanner, SpamAssassin y ClamAV con Postfix. Terminamos viendo como instalar Webmin, aplicación que nos da una útil solución basada en la Web para llevar a cabo todas las tareas de administración en un sistema Linux/UNIX.

**Módulo Nº** 5 del Curso de Ubuntu. Navegador de Archivos Nautilus y uso de Editores de Texto. Introducción al administrador de archivos Nautilus; Operaciones básicas con Nautilus; Ejemplos del uso de Nautilus; Trabajar con archivos de texto en Ubuntu; Introducción a Editores de Texto en Linux; uso de vi; Trabajar con Editores Modales; Versiones gráficas de Vi.

**Módulo Nº 6** del Curso de Ubuntu. Linux para todos. En la primera parte terminamos de ver los Editores de Texto: Emacs y Gedit y con Google Notebook hacemos una aproximación a los distintos servicios que Google ha ido implementando para Linux a lo largo del último año. Vemos como instalar Google Earth desde Automatix y terminamos explicando cómo Instalar, Configurar y Utilizar Google Desktop que ayer mismo Google publicaba para Linux.

**Módulo Nº 7** del Curso de Ubuntu en el que empezamos a ver el trabajo con formatos Multimedia. Audio y Video Digital; Configurar Dispositivos y niveles de Sonido y sonidos del sistema; Comprobar y personalizar sonidos del sistema; Applet de sonido y control de configuración volúmenes; Optener información sobre el Hardware de sonido; Configurar preferencias de CDs y DVDs; Instalar el Framework gstreamer y plugings; Usar Automatix para instalar Codecs propietarios; Trabajar con CDs; Reproducir y extraer CDs de Audio con Sound Juicer; Quemar CDs Usando Serpentine.

**Módulo Nº 8** del Curso de Ubuntu. Trabajar con Multimedia II. Trabajar con otras fuentes de audio con Rhythmbox; Crear Listas de Reproducción; Escuchar estaciones de Radio Online; Añadir y reproducir Podcasts; Convertir entre distintos formatos de audio: Instalar y usar Sound Converter; Otros programas de Audio incluidos en Automatix2; Trabajar con DVDs en Ubuntu; Reproducir DVDs y archivos de Video; Ripear DVDs; Copiar y quemar DVDs usando k3b. Unos 40 minutos y ocupa unos 60 Megas.

**Módulo Nº 9** del Curso de Ubuntu. Transferir y Compartir archivos. Transferir archivos a otros sistemas; Usar FTP; Conectar a Servidores FTP desde el escritorio GNOME; Conectar a un FTP desde la Línea de Comandos; Conectar a un Servidor FTP usando Clientes Gráficos; Compartir archivos Peer-to-Peer desde Ubuntu; Uso de Amule y Azureus; Uso de Clientes de mensajería Instantánea. Gaim.

**Módulo Nº 10** del Curso de Ubuntu en el que empezamos a ver las herramientas para trabajar desde la Línea de Comandos. ¿Por qué usar la línea de Comandos?; Ejecutar Comandos desde la Línea de Comandos; Comandos y Argumentos; Uso de los Comandos man e info para obtener ayuda.

**Módulo Nº 11** del Curso de Ubuntu. Vemos que es un Shell; Shells disponibles para Sistemas Linux; Usar el Shell; Usar la Aplicación Terminal GNOME; Usar la Aplicación Terminal del Sistema X Window; Comandos Populares de la Línea de Comandos; Moverse por el Sistema de Archivos de Linux; Copiar y Mover Archivos y Directorios.

**Módulo Nº 12** del Curso de Ubuntu Linux. Seguimos viendo el trabajo con comandos desde el Shell. Eliminar archivos y directorios con rm; Cambiar permisos de archivos y directorios con chmod; Entender el sistema de permisos en Linux; Conceptos básicos sobre Usuarios y Grupos; Ejecutar operaciones con privilegios en Ubuntu con sudo; Encontrar comandos que hacen cosas específicas.

**Módulo Nº 13** del Curso de Ubuntu Linux. En él tratamos dos temas muy diferentes. En la primera parte seguimos profundizando en la línea de Comandos y explicamos el Bash Shell. En la Segunda Parte vemos como instalar aplicaciones Windows en Ubuntu mediante el uso del Emulador Wine. Explicamos cómo instalarlo, como usar wineconfig para configurarlo y winefile para acceder al árbol de archivos. Vemos paso a paso la instalación y uso de Flash 8.

**Módulo Nº 14** del Curso de Ubuntu. De nuevo dividido en dos partes. En la primera terminamos de ver la Consola de Comandos: Pipes y Redirecciones; Introducción a los Controles de Trabajo; Explorar el archivo de Configuración del Bash; usar variables de entornoy Definir y usar Aliases. En la segunda vemos como instalar dos Máquinas Virtuales: VMware y VirtualBox e instalamos y ejecutamos Windows Vista desde VirtualBox.

**Módulo Nº 15** del Curso de Ubuntu. Instalación y uso de Beryl. El escritorio OpenGL que supera sin duda al de Windows Vista. Vemos como instalar Beryl y el gestor de themes Emerald desde el gestor de páguetes Synaptic. Una vez instalado explicamos cómo usar el cubo de navegación por áreas de trabajo, como enrrollar las ventanas sobre la barra de título, como configurar la transparencia de las ventanas, crear imágenes inversas, mover ventanas, Efectos de escala, agua, switcher y zoom. Explicamos también como usar el gestor de themes Emerald. La mayor parte del Módulo está realizado en linux con el programa RecordMyDesktop. La conversión entre formatos aumenta un poco el tamaño.

**Módulo Nº 16** y último de este primer Curso de Ubuntu a nivel de usuarios. Terminamos viendo como compartir archivos entre Linux y Windows y una introducción a varias herramientas gráficas usadas en Ubuntu: GIMP; openoffice.org DRAW e INKSCAPE. Un pequeño vistazo a cada uno y enlaces a manuales y tutoriales para ampliar información.

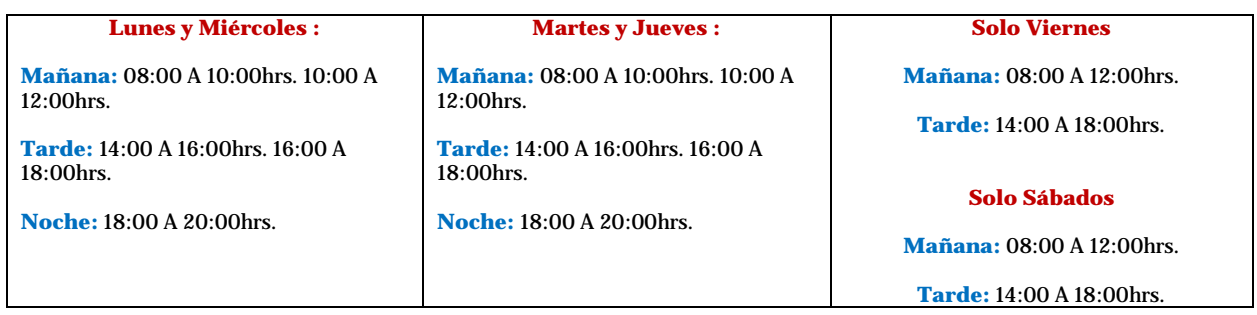

## **HORARIOS GENERALES**

**Matrícula y 1ra.Mensualidad, (Dos) Foto carnet, (Una Fotocopia de Cédula)**